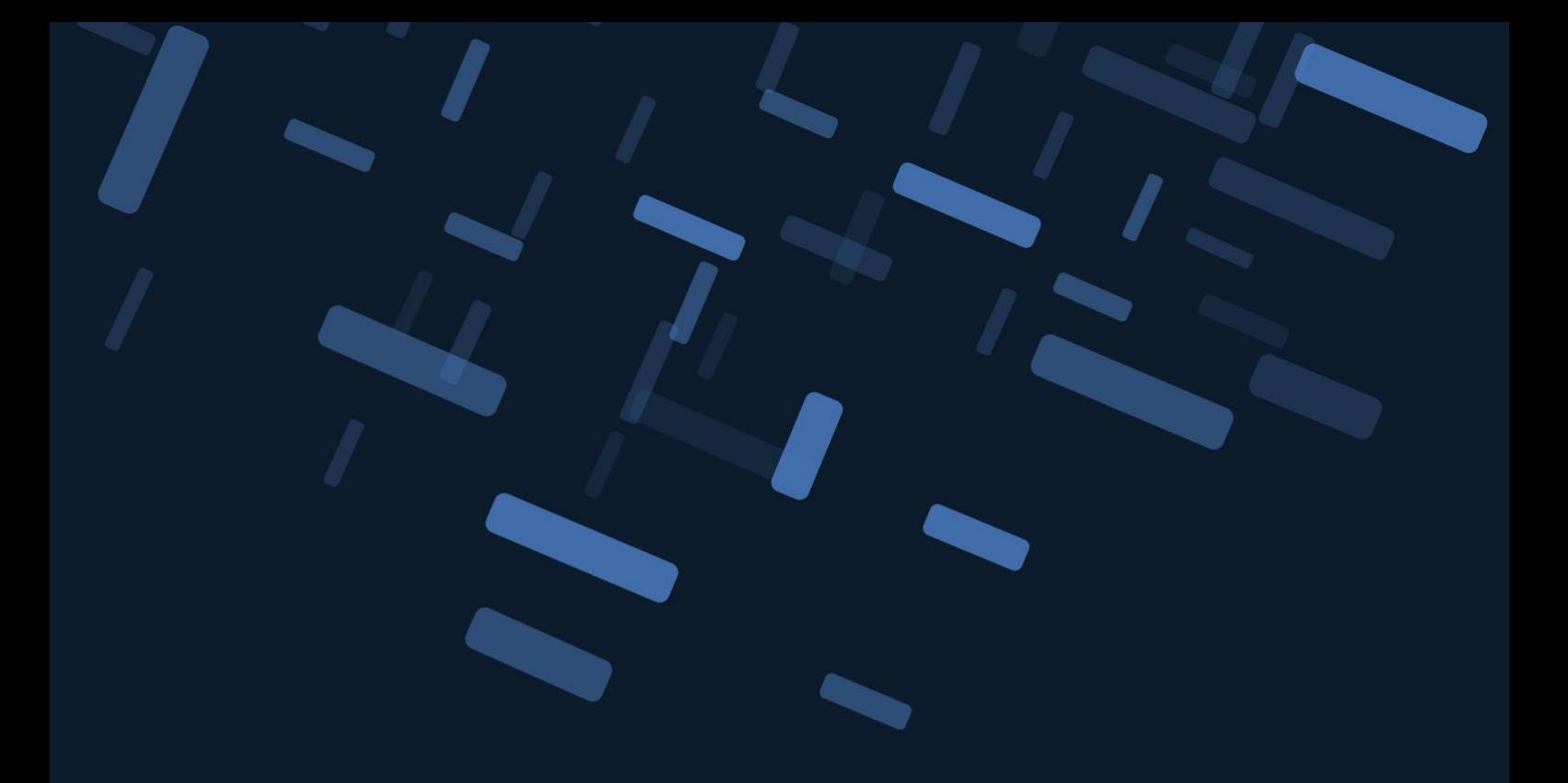

Mayo 2022

# Manual de Instalación de RIPE ATLAS

Deployathon RIPE ATLAS

ISOC Capítulo de Panamá

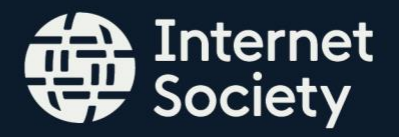

# Deployathon RIPE ATLAS

Para el evento hemos creado una cuenta de correo de gmail y una cuenta de RIPE ATLAS la cual utilizará para registrar el equipo Raspberry Pi en la plataforma de RIPE ATLAS.

La cuenta de correo que usted utilizará tiene el formato [isocpanama.probe.#@gmail.com](mailto:isocpanama.probe.#@gmail.com) en donde el símbolo "#" será remplazado por el número que está escrito en el kit Raspberry Pi que se le entregó. El password del correo es: DeployathonRipeAtlas. Favor no cambie los passwords de las cuentas de correo ni de RIPE ATLAS que se les están entregando, estas son necesarias para trasladar un equipo ya registrado.

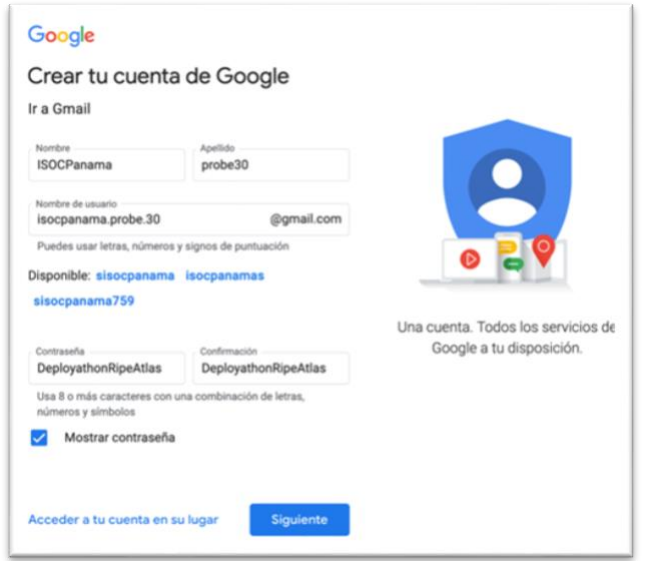

Para entrar a su cuenta de RIPE ATLAS por favor dirigirse a<https://atlas.ripe.net/> y utilizar la cuenta de correo de gmail que se le creó para el evento (isocpanama.probe.#@gmail.com) y utilice la contraseña: ISOCPanama. A continuación se detalla paso a paso cómo entrar a su cuenta de RIPE ATLAS.

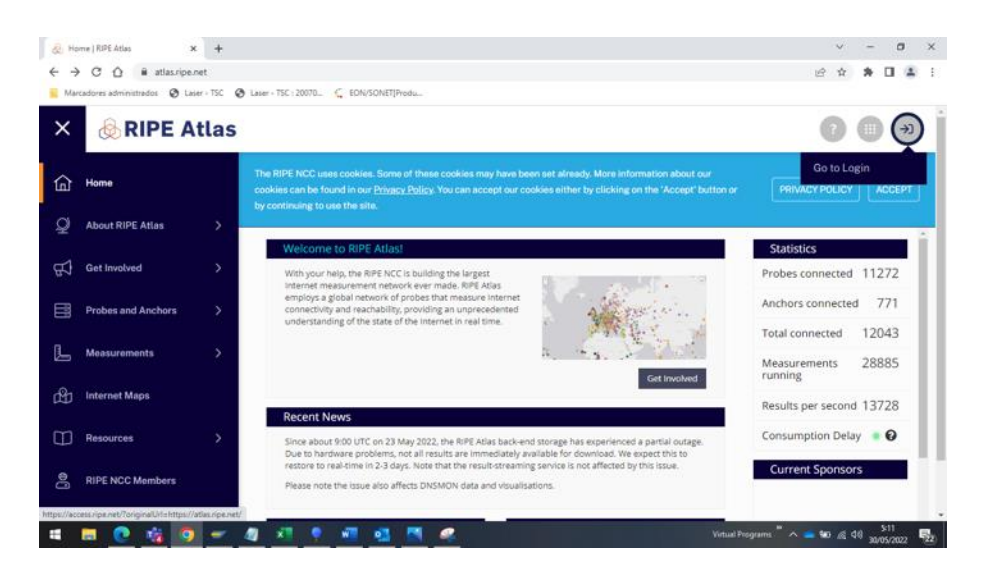

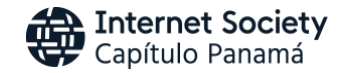

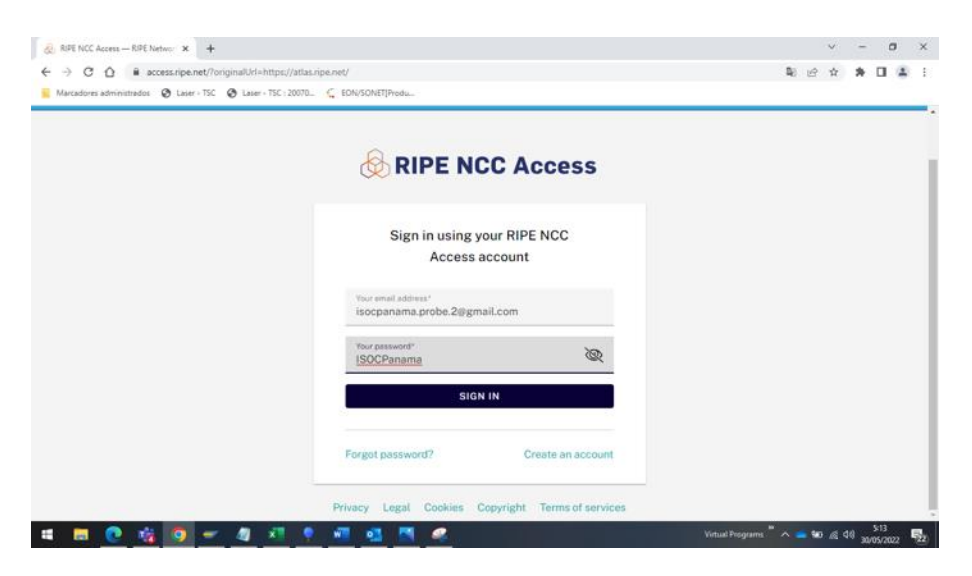

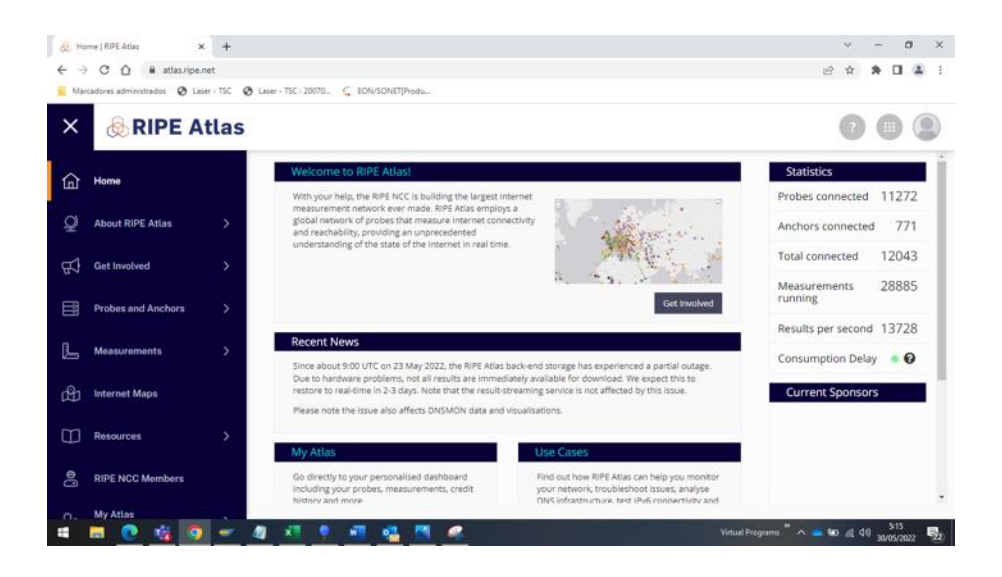

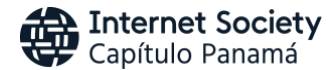

# Manual de Instalación

# 1. Conexión de su Raspberry Pi

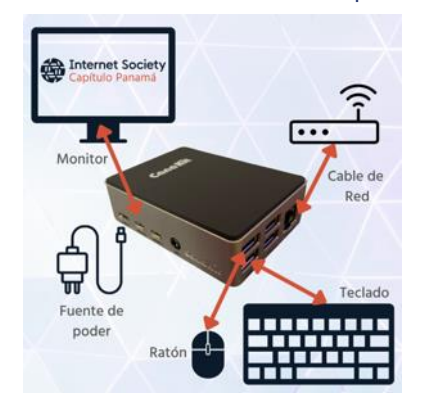

El primer paso es conectar su Raspberry Pi a todos lo perféricos requeridos para iniciar el proceso de instalación: teclado y mouse USB, Monitor HDMI, cable de red Ethernet a su router de Interner y finalmente la fuentes de poder.

Al encenderlo debe llegar al desktop/escritorio del sistema operativo (SO).

El paso a paso de instalación de la plataforma RIPE ATLAS en los equipos Raspberry Pi lo hemos tomado del siguiente link url:<https://github.com/RIPE-NCC/ripe-atlas-software-probe/blob/master/INSTALL.rst>

De igual forma pueden encontrar un tutorial de instalación paso a paso en el video de youtube que se detalla a continuación https://www.youtube.com/watch?v=8uvzE6bhks4

# To create a deb for Debian or Debian-based distros

Currently only the Debian Build system includes support for amd64, arm64, and armhf.

- . Get the needed tools: sudo apt update && sudo apt install git tar fakeroot libssl-dev libcap2-bin autoconf automake libtool buildessential
- . Clone the repo: git clone --recursive https://github.com/RIPE-NCC/ripe-atlas-software-probe.git
- . Build the needed .deb file in the current working directory: ./ripe-atlas-software-probe/build-config/debian/bin/make-deb

(Please note if you are running Ubuntu it may be required to checkout the devel branch of this repo. If this is the case and the .deb build does not complete without failing this is the command sequence to follow before trying the install of the .deb);

- cd ripe-atlas-software-probe << this will change into the root directory of the git repo that you have clone
- git checkout devel << this will checkout the DEVEL branch instead of the MASTER branch
- git submodule update << this will update the submodule within this branch
- cd . . << this take you back to where you started
- ./ripe-atlas-software-probe/build-config/debian/bin/make-deb << this will retry the build
- . Install this .deb file: sudo dpkg -i atlasswprobe-??????.deb
- The public key is stored in /var/atlas-probe/etc/probe\_key.pub
- Then register your probe at https://atlas.ripe.net/apply/swprobe/

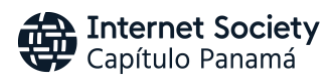

# 2. Actualizar el sistema operativo y obtener las herramientas necesarias:

#### Comandos

**sudo apt update**

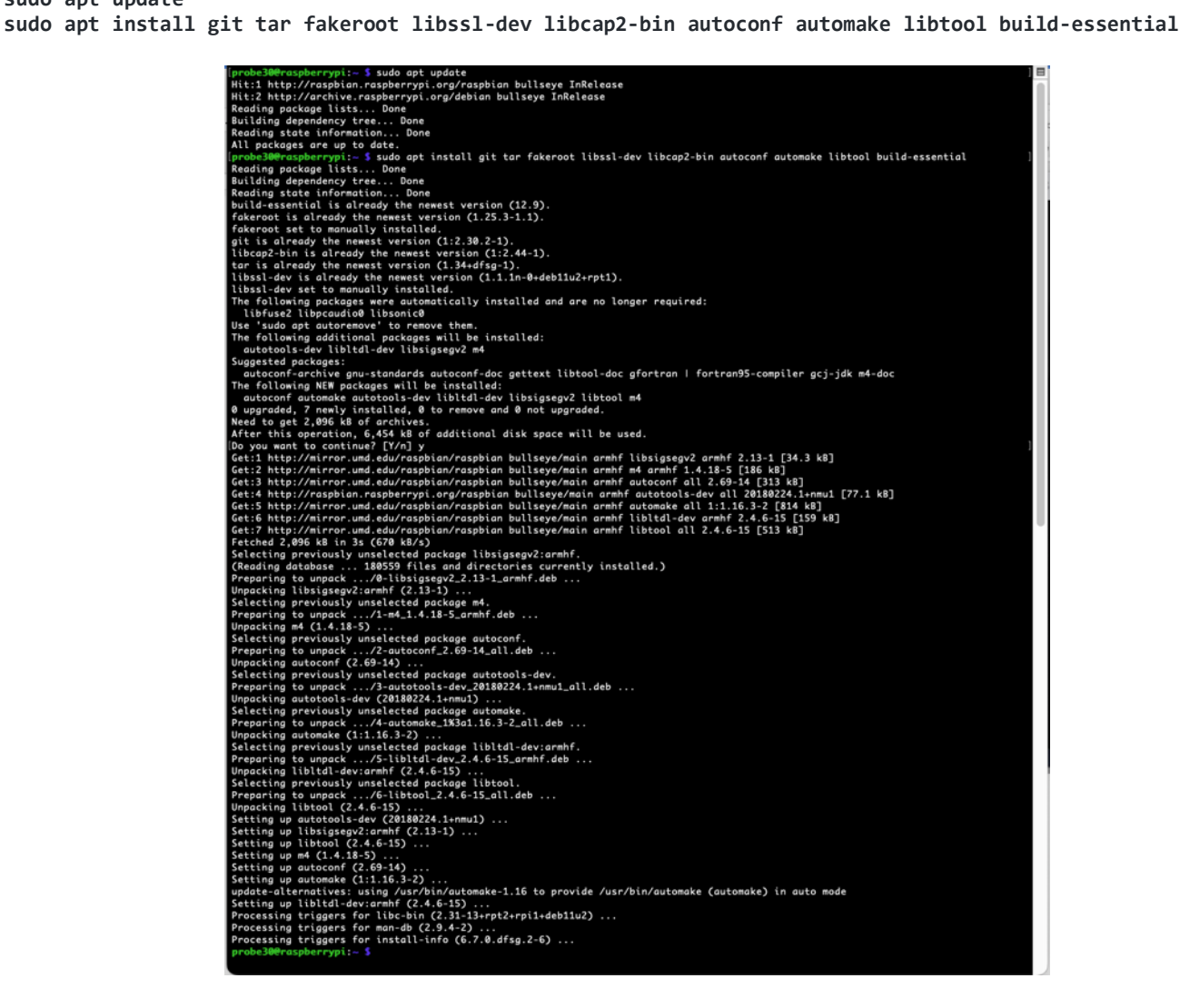

# 3. Clonar el repositorio de github:

#### Comandos

**git clone --recursive https://github.com/RIPE-NCC/ripe-atlas-software-probe.git**

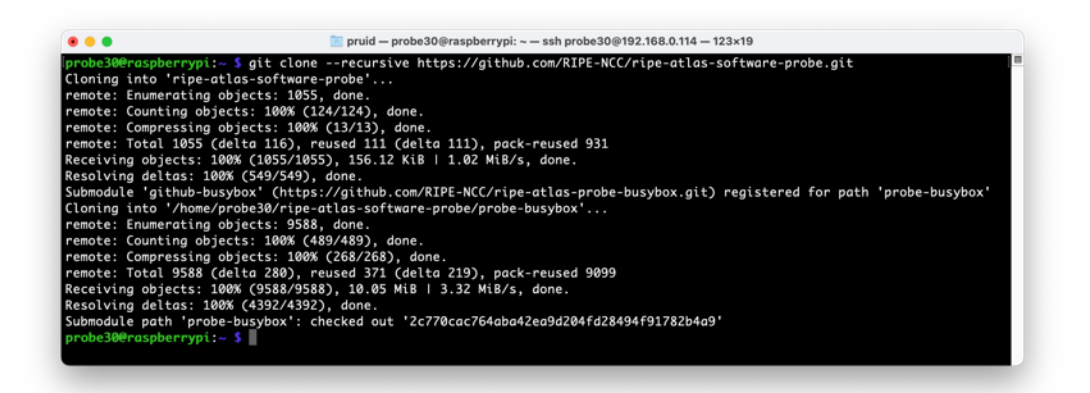

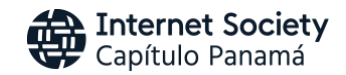

# 4. Construir el archivo .deb en el directorio de trabajo actual:

### Comando

**./ripe-atlas-software-probe/build-config/debian/bin/make-deb**

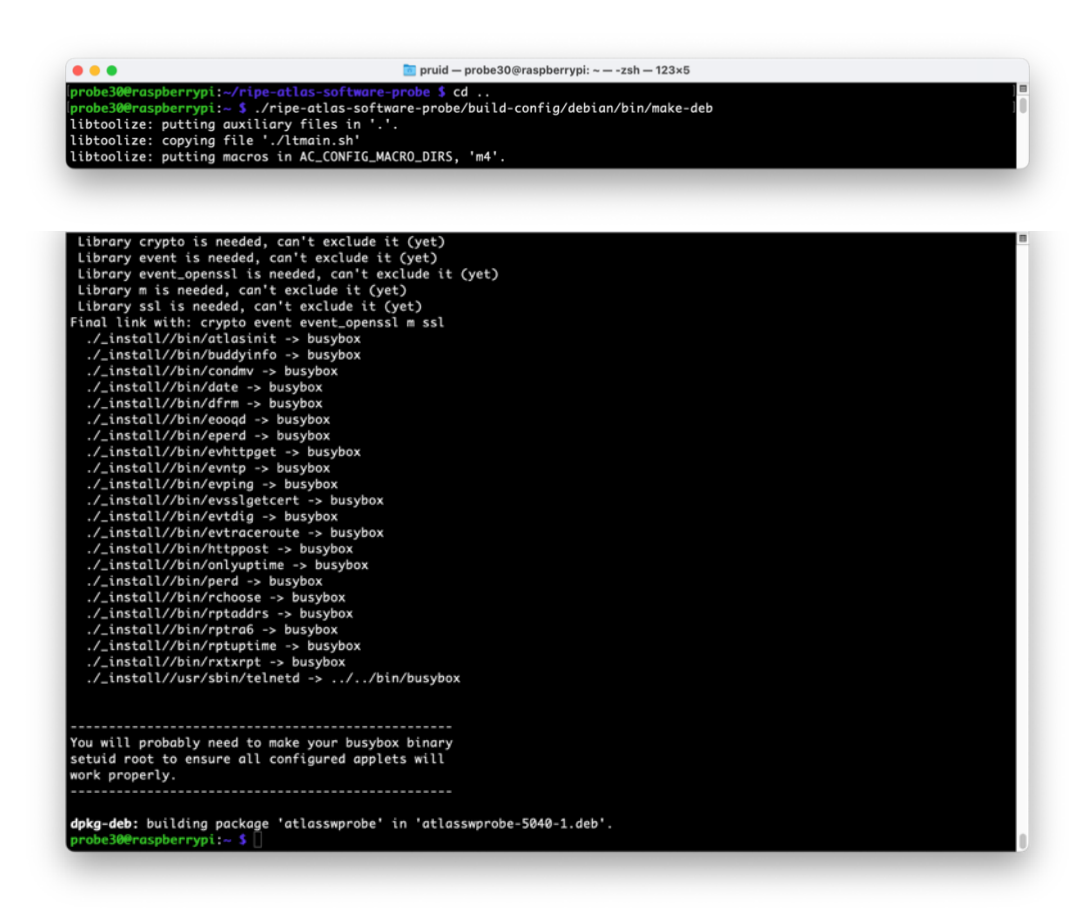

# 4.1. Comprobación del DEVEL banch del repositorio:

#### Comando

**cd ripe-atlas-software-probe** << esto cambiará al directorio root del repositorio git que se clonó

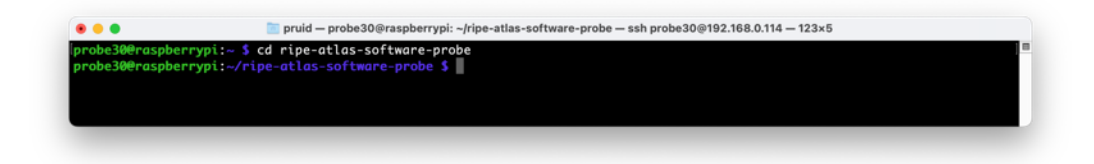

#### Comando

*git checkout devel* << esto hará que se compruebe la DEVEL branch en lugar de la MASTER branch

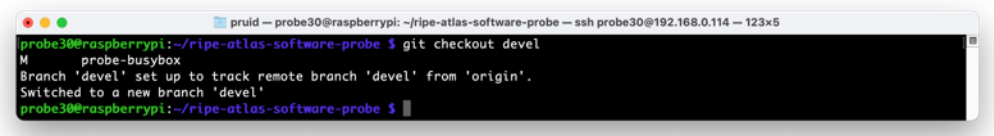

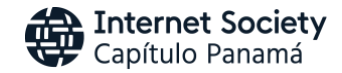

#### Comando

*git submodule update* << esto actulizará el submodule en este branch

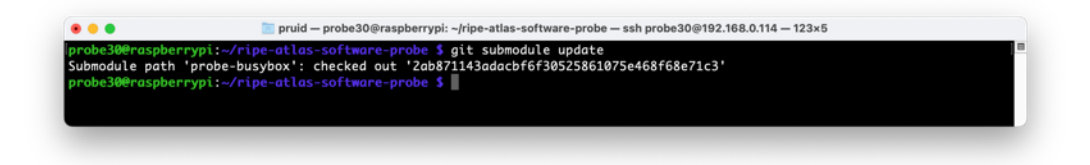

## Comando

*cd ..* << esto te llevará donde empezaste

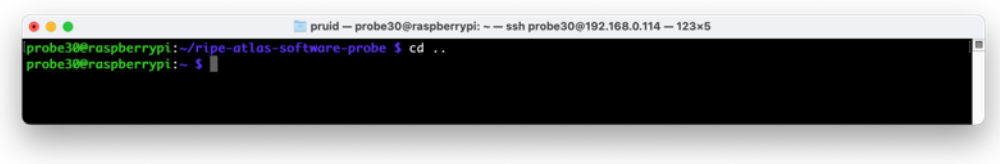

#### Comando

*./ripe-atlas-software-probe/build-config/debian/bin/make-deb* << esto reintentará la construcción

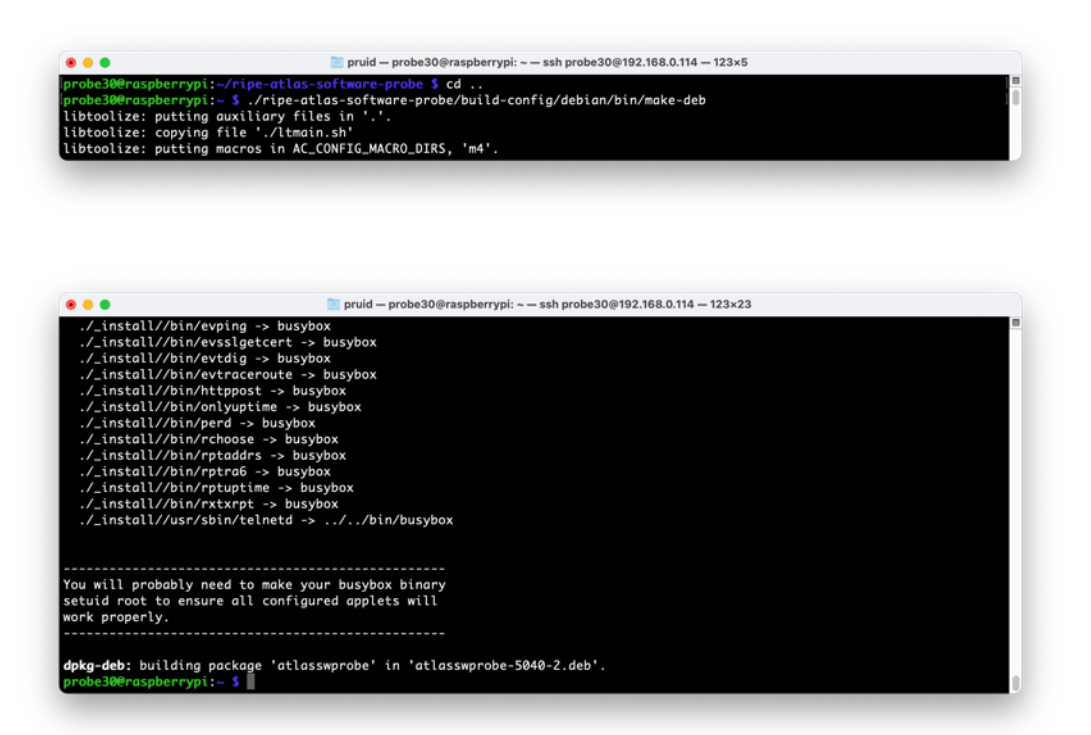

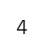

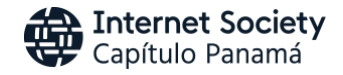

# 5. Instalar el archivo atlasswprobe-??????.deb. creado en el paso anterior:

# Comando

*sudo dpkg -i atlasswprobe-??????.deb*

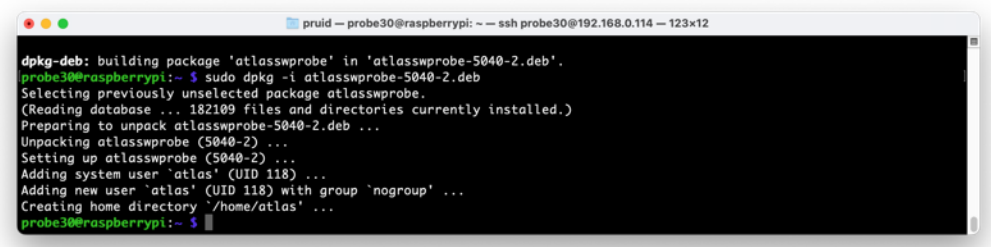

# 6. Buscaremos la llave pública

**cat /var/atlas-probe/etc/probe\_key.pub**

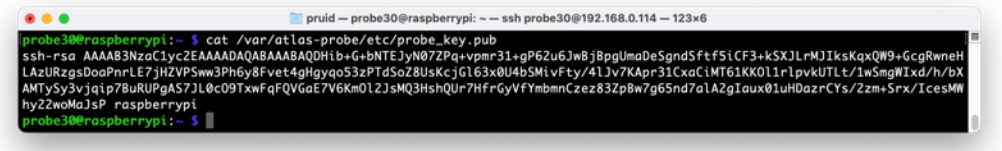

# 7. Buscar el Sistema Autónomo BGP (ASN) de su proveedor de internet

En el navedador abrir <https://bgp.he.net/>

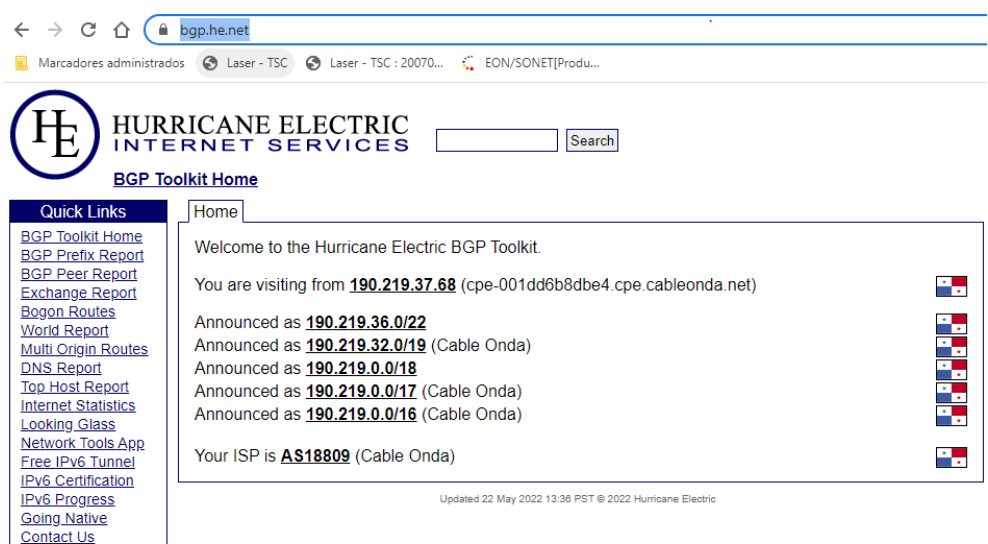

# 8. Registro del probe/sonda de software en RIPE ATLAS:

Acceso directo al registro en<https://atlas.ripe.net/apply/swprobe/>

En la página web [https://atlas.ripe.net](https://atlas.ripe.net/) debe ir a MyAtlas → host a probe → apply online → the software probe application form.

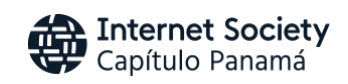

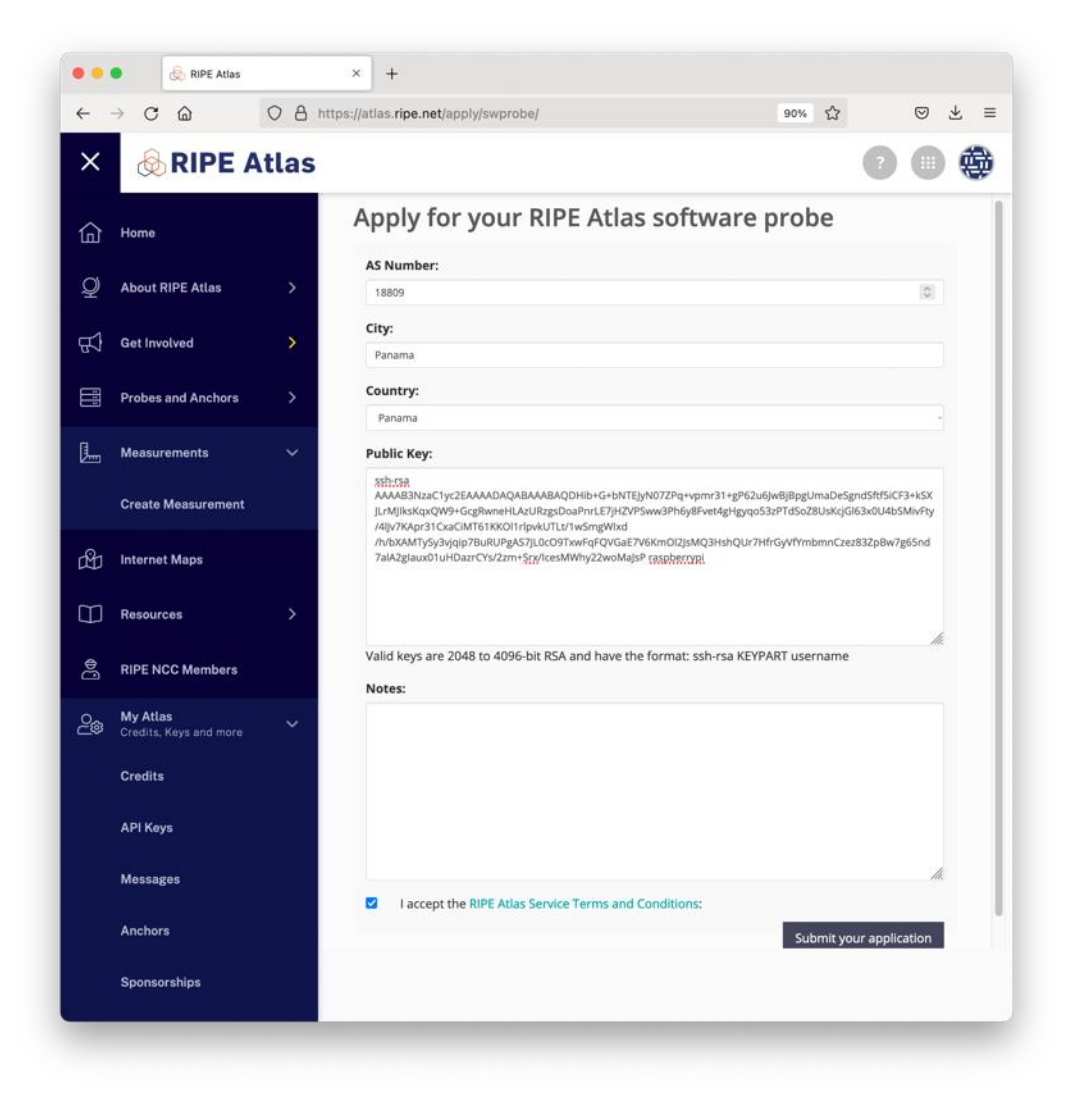

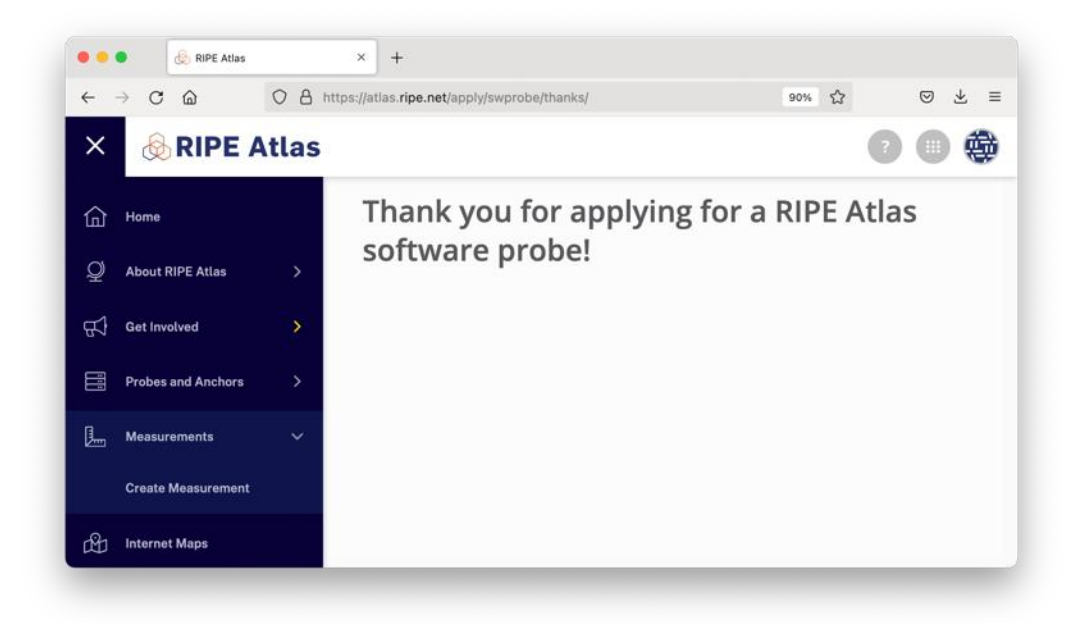

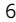

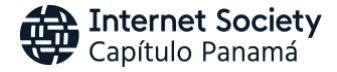

# 9. Confirmación de aplicación de RIPE ATLAS.

Recibirás un correo con la confirmación se tu aplicación y cuando la sonda se conecte satisfactoriamente recibiás otro correo con instrucciones adicionales.

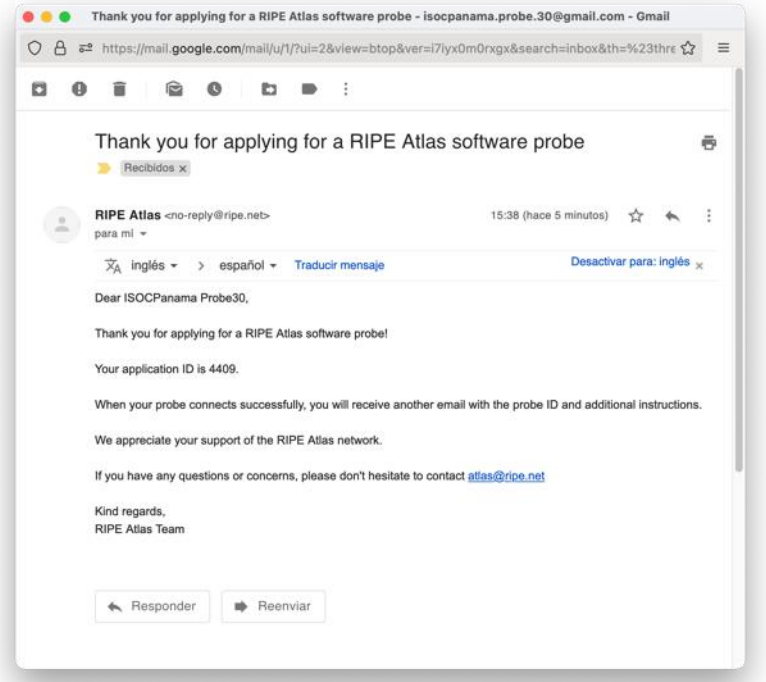

10. Confirmación de Creación del probe en RIPE ATLAS

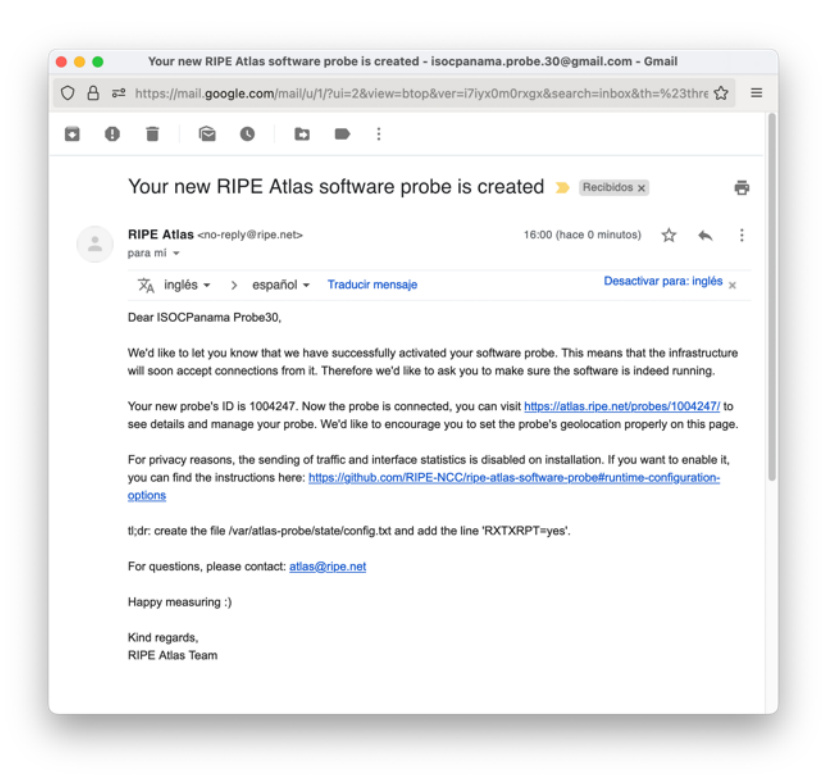

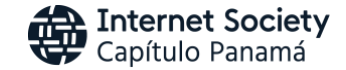